## **Install Outlook App** Technology

## **How to Install the Outlook App on your Mobile Phone**

The Outlook app will let you check your Texarkana College email without needing to go through a web browser, and will allow you to receive notifications for emails, calendar invites, and more.

1. Open the app store, search for 2. Open the Outlook app. Microsoft Outlook, and install the app.

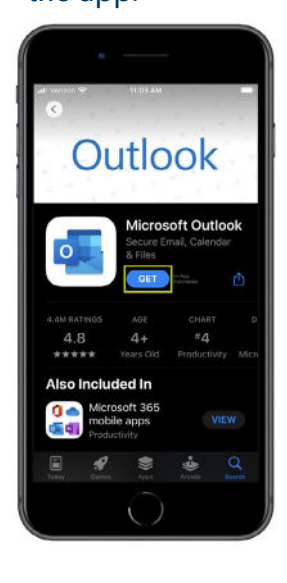

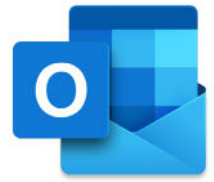

3. Enter your Texarkana College login information, then select Add Account.

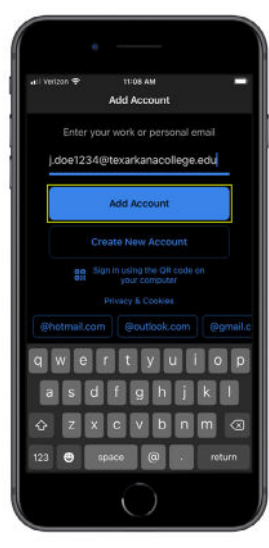

4. Select Maybe Later if you are prompted to add another account.

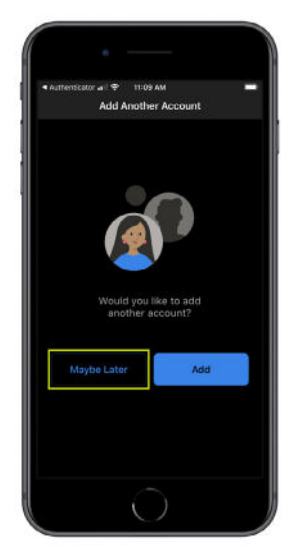

5. Select Turn On when prompted to Enable Notifications.

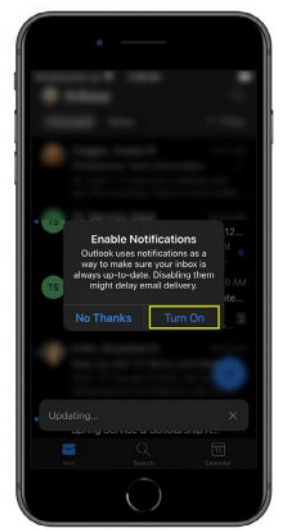

6. Select Allow when asked to send notifications, as this will inform you as soon as you receive an email.

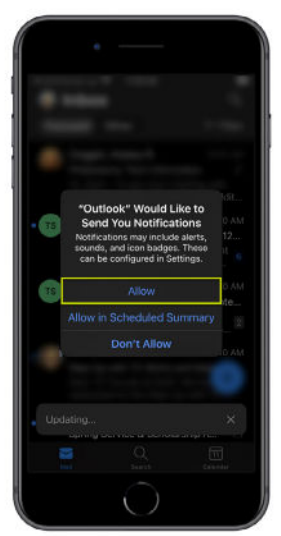